# Beskrivelse av Singel Sign On v3 (SSO)

*SSOv3 logginn benyttes dersom man ønsker å etablere SSO-integrasjon mot infotorg.no. Selve påloggingen må gjøres i 2 steg som forklart under.*

### **Steg1**:

Logg inn med brukernavn og passord , infotorg.no returnerer en JSON med et token. Dette token varer i 60 sek og kan bare benyttes 1 gang. NB! ikke send med cookie, da en kan risikere å gjenbruke en sesjon.

Mulige utfall ved pålogging:

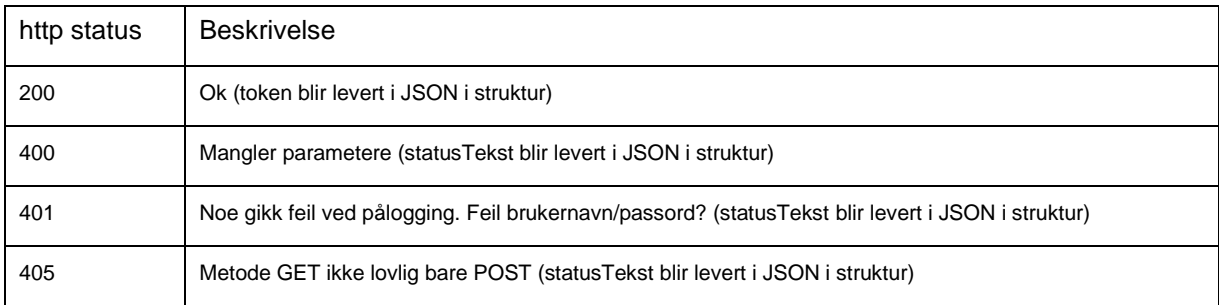

# **Steg 2**:

Token benyttes sammen med URL til infotorg.no for å opprette en ny sesjon i nettleser.

# **Systemskisse**

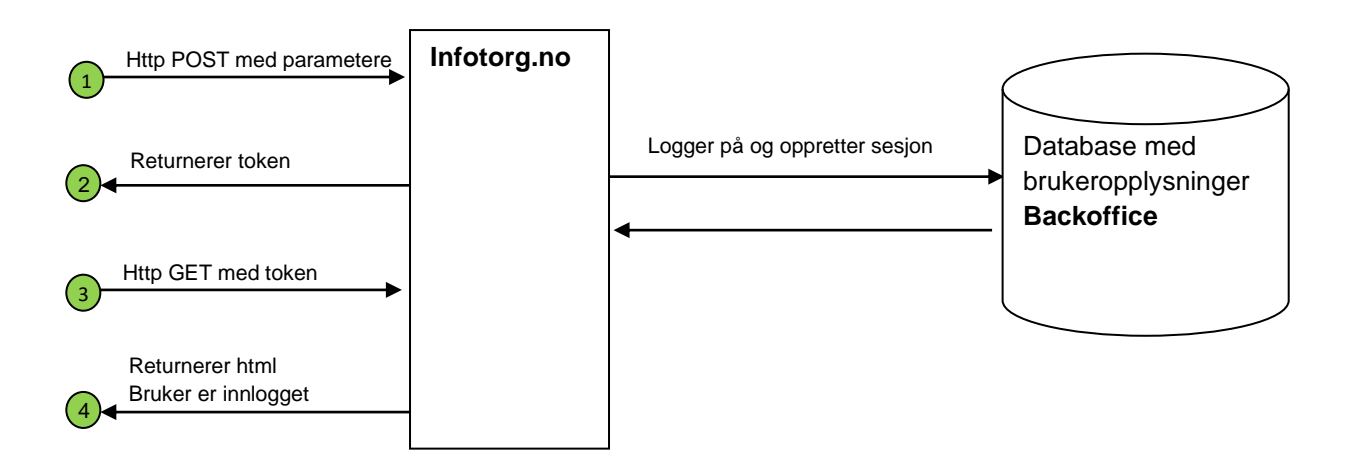

#### **Kort fortalt**

- 1. Bruker klikker på en lenke i fagsystem for å benytte f.eks Folkeregisteret Fagsystemet logger på infotorg.no.
- 2. Fagsystemet får returnert et token dersom påloggingen gikk ok.
- 3. Fagsystemet videresender bruker med token til infotorg.no.
- 4. Bruker er innlogget i infotorg.no.

#### **Eksempel på steg 1**

#### Request:

**POST /infotorg/new/BrukersesjonKontroller HTTP/1.1 Host: qa.infotorg.no Connection: keep-alive Content-Type: application/x-www-form-urlencoded Content-Length: 107**

**iproCommand=logginnSSO3.0&distribusjonskanal=GUI&systemnavn=DittSystem&brukernavn=MULTFLA &passord=XXXXX&delegertBrukernavn=MULTFLAA&saksref=tflatest&tjeneste=DSF4**

#### Response:

**HTTP/1.1 200 OK Server: Apache-Coyote/1.1 Set-Cookie: Content-Type: application/json;charset=UTF-8 Content-Length: 44 Date: Thu, 16 Aug 2018 14:01:33 GMT**

**{"token":"22BB25793CAA57C0DA59B721BC219F93"}**

#### **Eksempel på steg 2**

Legg på token i URL med det du fikk i responsen i steg 1. Da blir det slik:

**https://qa.infotorg.no/infotorg/new/BrukersesjonKontroller?iproCommand=token&token=0CD33512BA5F0 E789A5F5D52EAF3592C**

#### **Testklient**

Dersom en ønsker å teste kan en gjøre dette her [https://qa.infotorg.no/infotorg/html/testSSOv3.html.](https://qa.infotorg.no/infotorg/html/testSSOv3.html) Dette eksempelet er skrevet i javascript og kan enkelt leses ved å vise kildekode i nettleser.

#### **Viktig!**

Dersom det benyttes fellesbruker på infotorg, må pålogget unik bruker i kundens system sendes inn som en ekstra parameter (delegertBrukernavn eller saksref).

#### **URL**

URL til tjenesten i test:<https://qa.infotorg.no/infotorg/new/BrukersesjonKontroller> URL til tjenesten i produksjon:<https://www.infotorg.no/infotorg/new/BrukersesjonKontroller>

# **Beskrivelse av parametere**

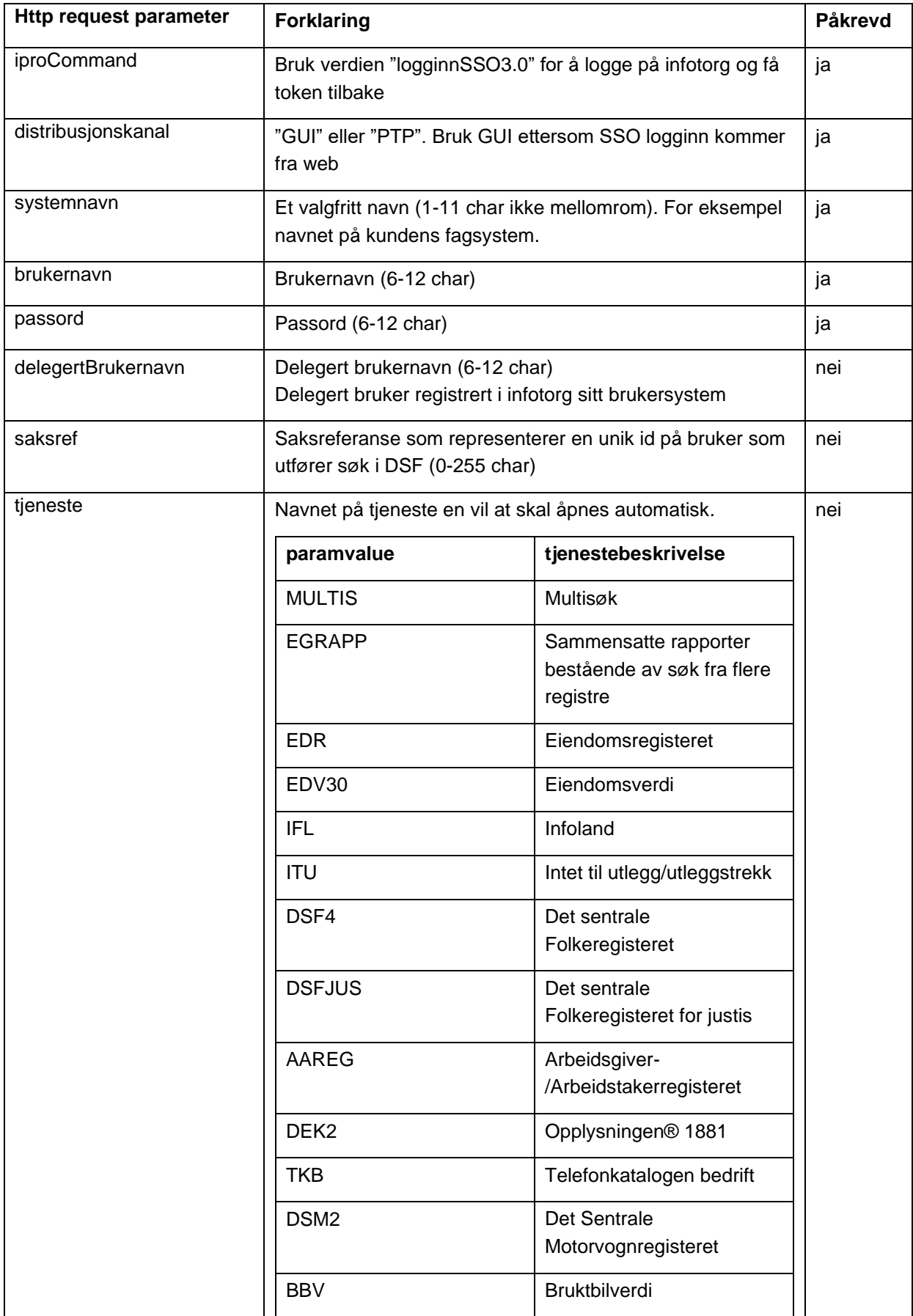

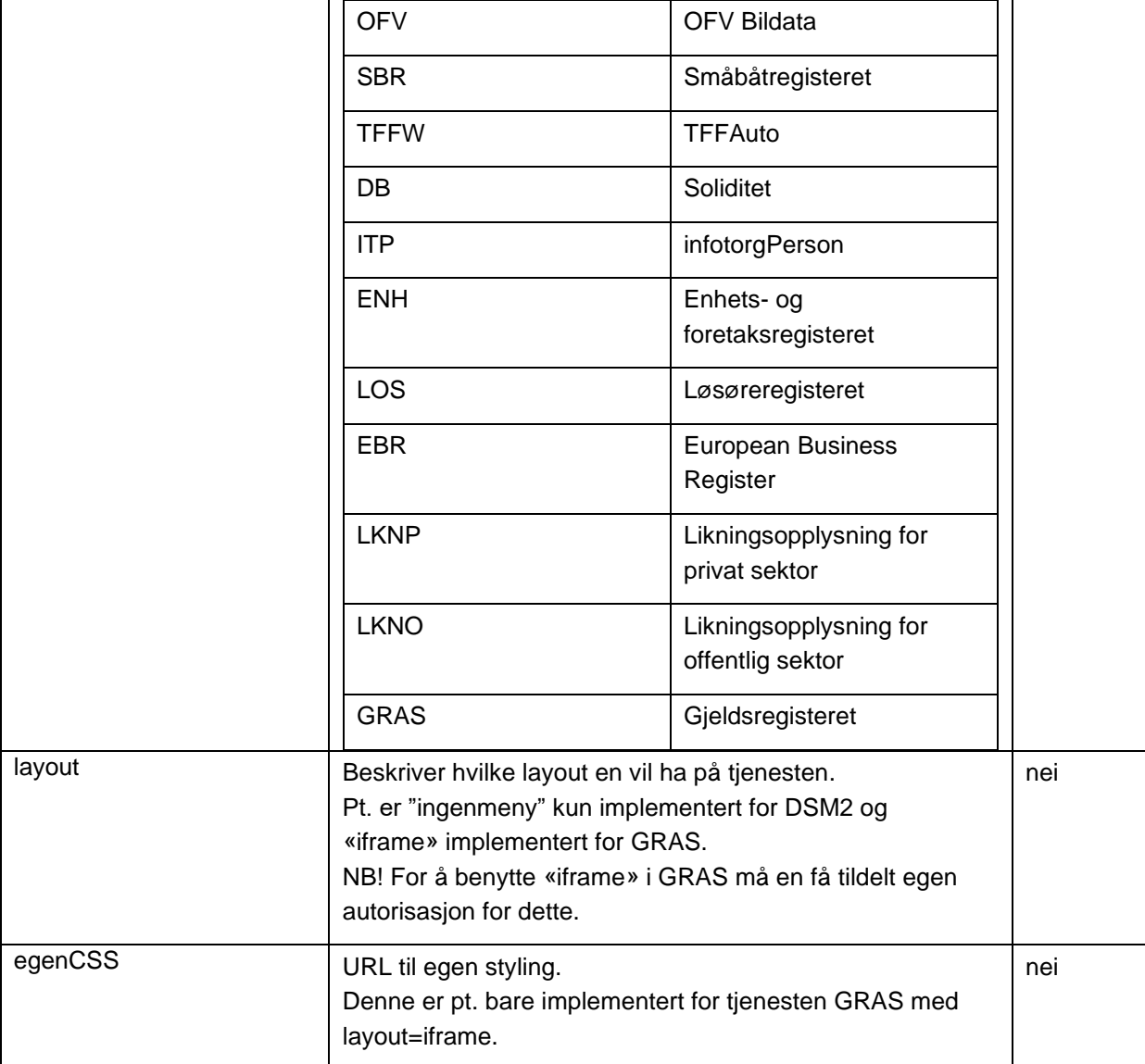

## **Loggut**

For å logge av tjenesten benytt følgende URL-request i nettleser:

<https://qa.infotorg.no/infotorg/new/BrukersesjonKontroller?iproCommand=loggut>

## **Tilleggsfunksjoner / direkteoppslag**

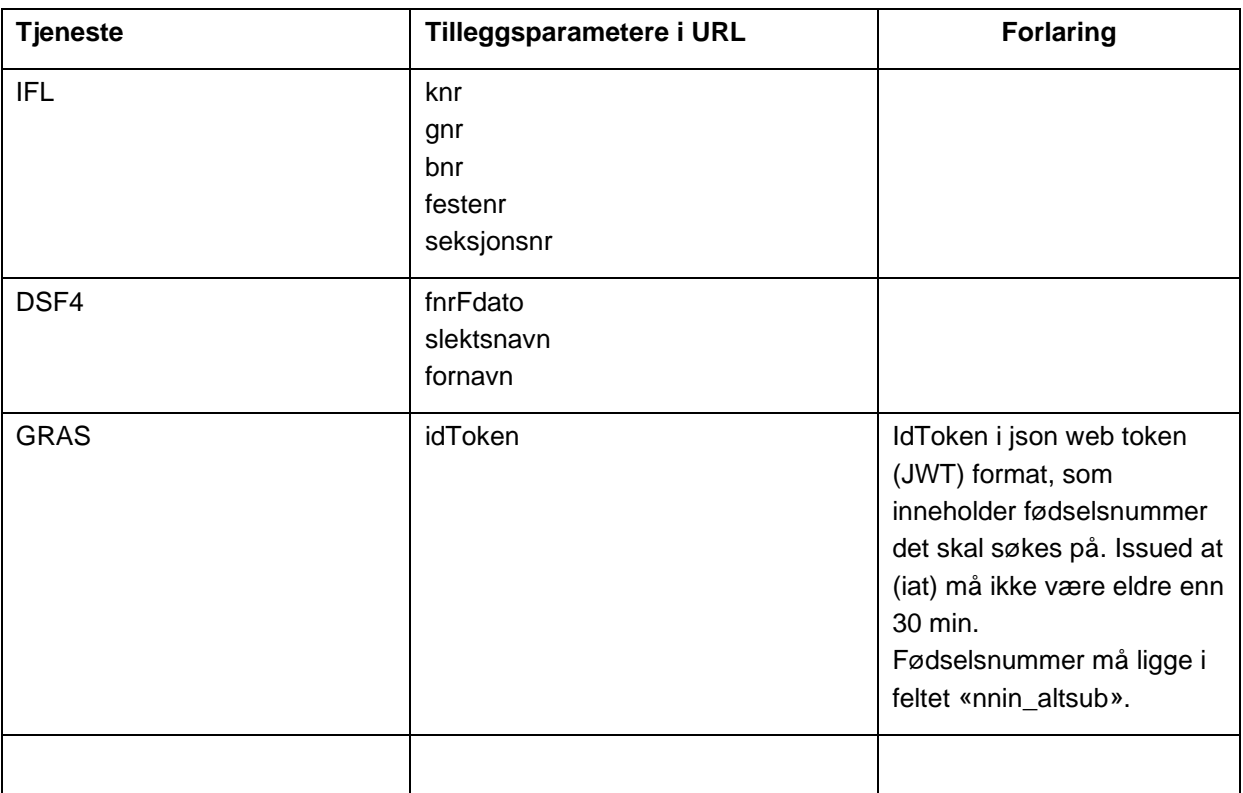

Ved bruk av de ovennevnte tilleggsparametrene kan man gjøre et direkte søk etter påloggingen. Hvilke parametre som kan/må benyttes er avhengig av pålogget brukers autorisasjon. Her er et eksempel på søk mot testbasen for DSF4 med fødselsnummer, slektsnavn og fornavn

**POST /infotorg/new/BrukersesjonKontroller HTTP/1.1 Host: qa.infotorg.no Connection: keep-alive Content-Type: application/x-www-form-urlencoded Content-Length: 210**

**iproCommand=logginnSSO3.0&distribusjonskanal=GUI&systemnavn=DittSystem&brukernavn=MULTFLA &passord=XXXXX&delegertBrukernavn=MULTFLAA&saksref=tflatest&tjeneste=DSF4&fnrFdato=161209& slektsnavn=aksvik&fornavn=helge**